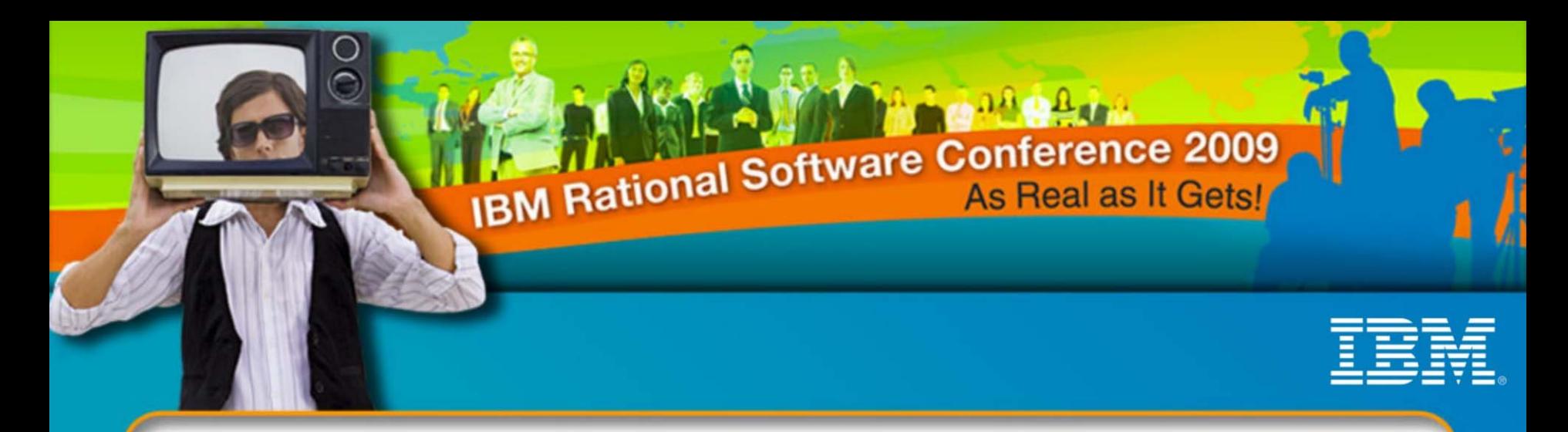

# **IBM Rational Software Conference 2009**

## **RAD Extensibility for Development based Analytics**

#### **Rajesh Kalyanaraman,**

Staff Software Engineer, RAD IBM Software Labs, Bangalore

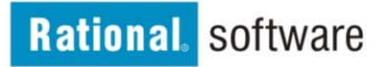

#### **S. Srilakshmi,**

Architect – Technology Java Center of Excellence – GTO, Cognizant

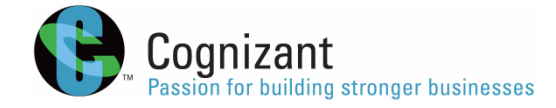

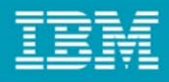

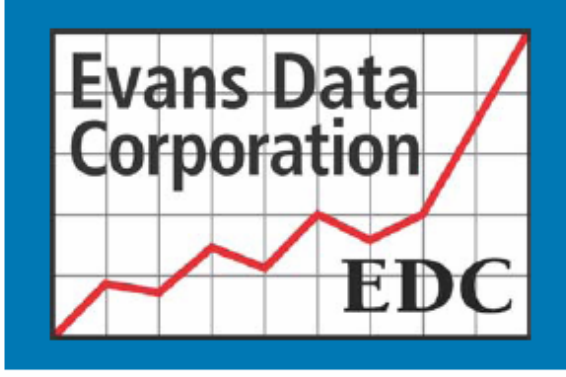

Users' Choice: 2009 Software Development Platforms

A comprehensive user satisfaction survey of over 1200 software developers

**June 2009** 

Evans Data Corp, 740 Front St, Santa Cruz, CA 95060 www.evansdata.com (800) 831 3080

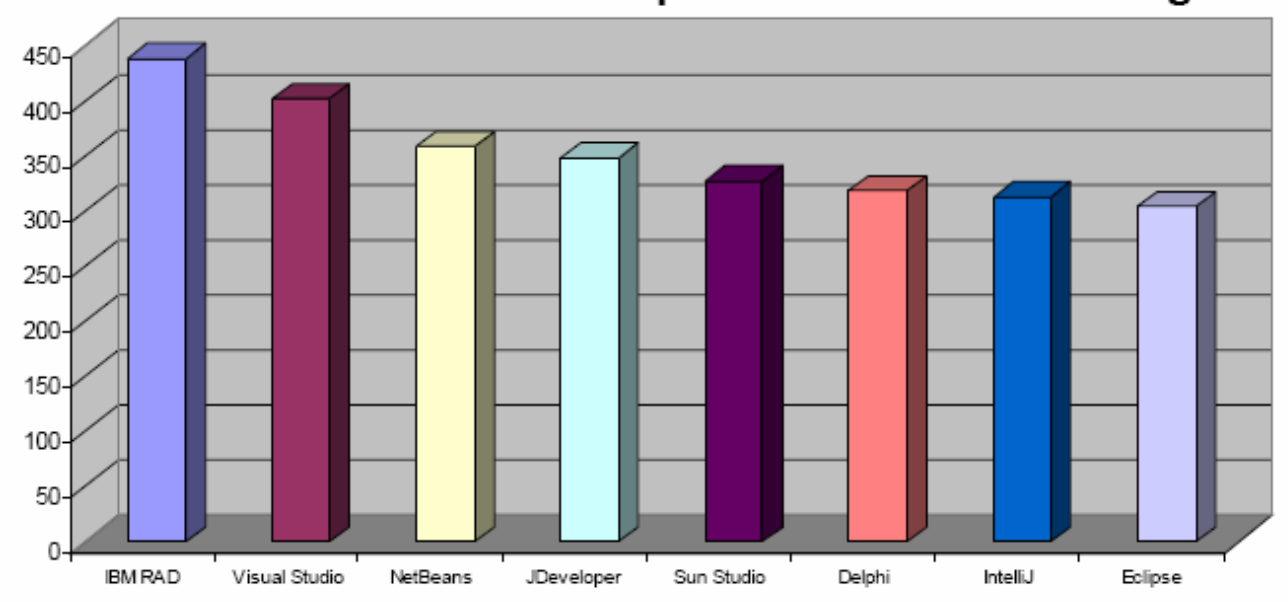

#### **Overall Software Development Platform Ranking**

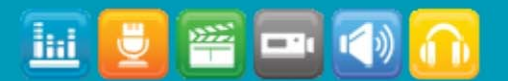

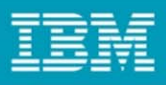

# Agenda

#### •**RAD Extensibility**

- Project Metrics API using JDT & AST
- Custom Plug-in Development
- –Reporting Infrastructures – BIRT & Crystal Reports
- –Building Custom JSF Web Components
- –Building Visual Custom Tags
- •**JACP System Overview**
- •**JACP Demo**
- •**Q & A**

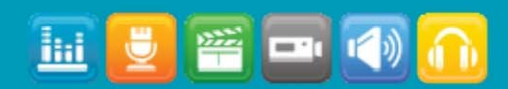

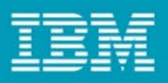

# Project Metrics from JDT

#### •**Java Development Tooling**

- JDT Core- the headless infrastructure for compiling and manipulating Java code.
- JDT UI -- the user interface extensions that provide the IDE.
- JDT Debug program launching and debug support specific to the Java programming language.

#### •**You can**

- Programmatically manipulate Java resources, such as creating projects, generating Java source code, performing builds, or detecting problems in code.
- Programmatically launch a Java program from the platform
- Provide a new type of VM launcher to support a new family of Java runtimes
- Add new functions and extensions to the Java IDE itself

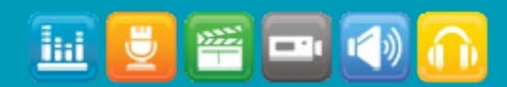

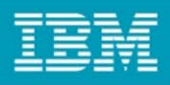

# JDT Core APIs

- •org.eclipse.jdt.core - defines the classes that describe the Java model.
- •org.eclipse.jdt.core.compiler - defines an API for the compiler infrastructure.
- • org.eclipse.jdt.core.dom - supports Abstract Syntax Trees (AST) that can be used for examining the structure of a compilation unit down to the statement level.
- • org.eclipse.jdt.core.dom.rewrite **-** supports rewriting of Abstract Syntax Trees (AST) that can be used for manipulating the structure of a compilation unit down to the statement level.
- •org.eclipse.jdt.core.eval - supports the evaluation of code snippets in a scrapbook or inside the debugger.
- • org.eclipse.jdt.core.formatter - supports the formatting of compilation units, types, statements, expressions, etc.
- • org.eclipse.jdt.core.jdom - supports a Java Document Object Model (DOM) that can be used for walking the structure of a Java compilation unit. (deprecated – use org.eclipse.jdt.core.dom)
- • org.eclipse.jdt.core.search - supports searching the workspace's Java model for Java elements that match a particular description.
- •org.eclipse.jdt.core.util - provides utility classes for manipulating .class files and Java model elements.

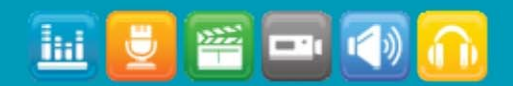

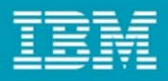

### Java Model

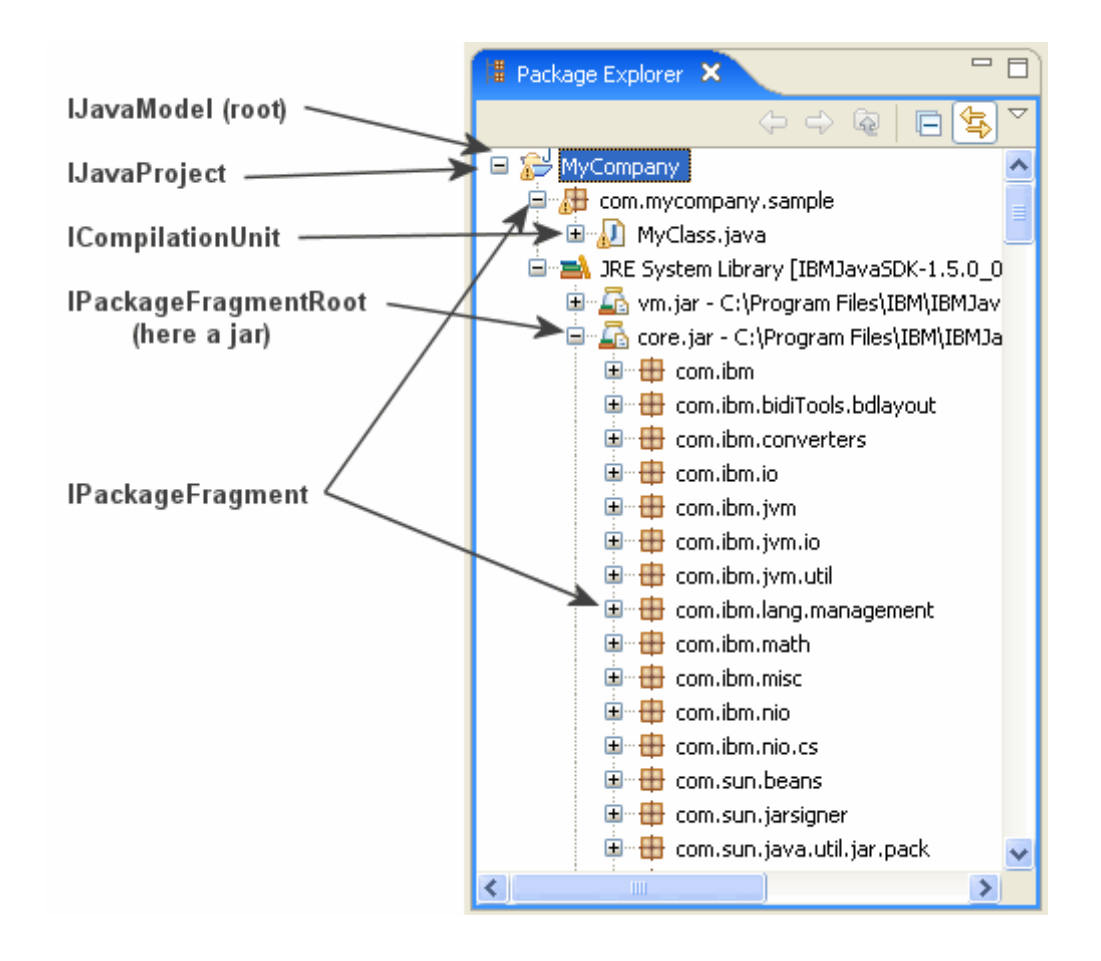

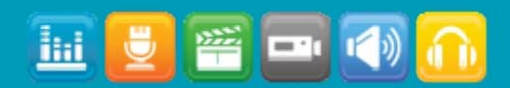

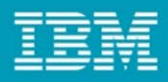

## Java Compilation Unit

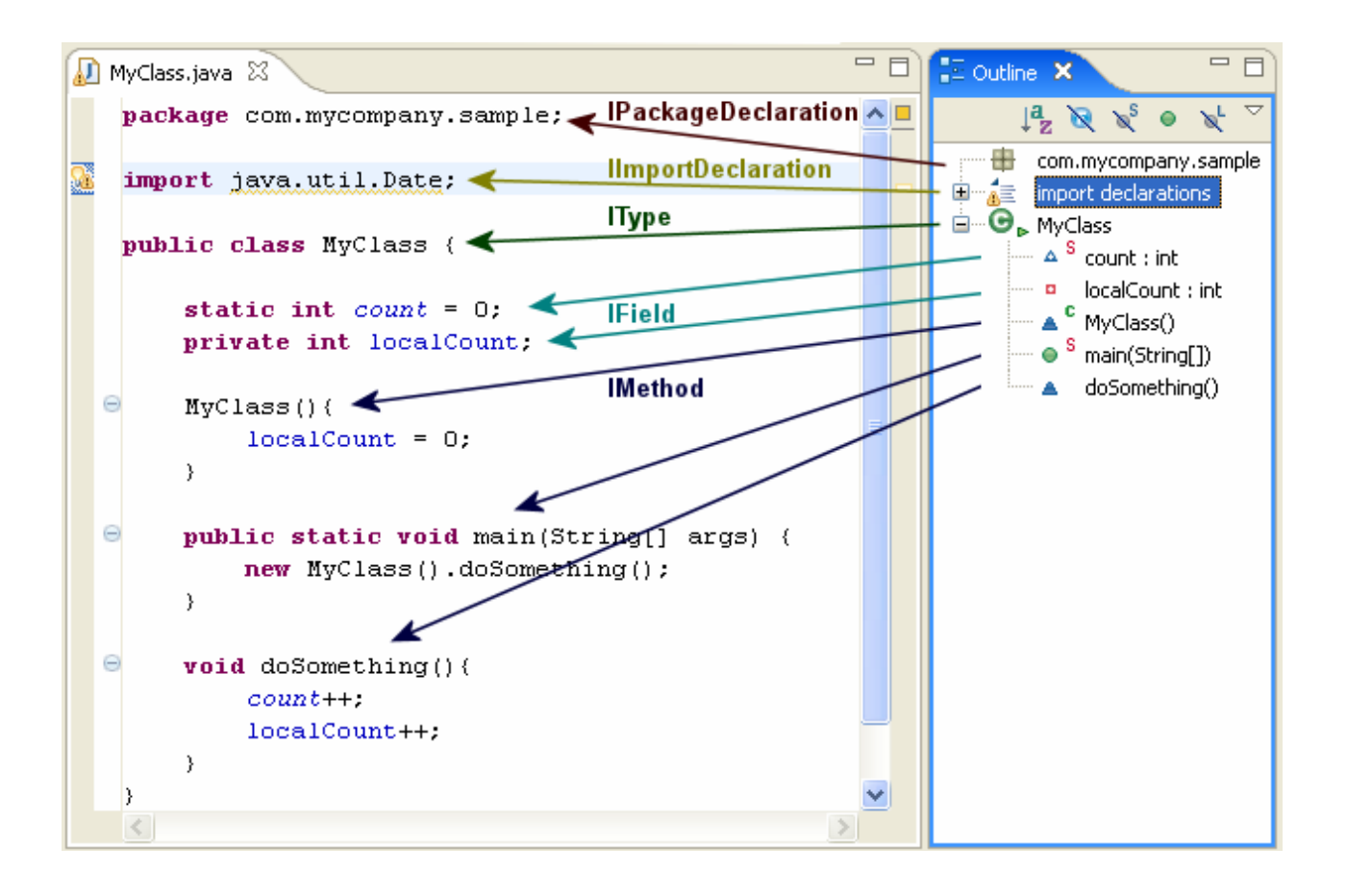

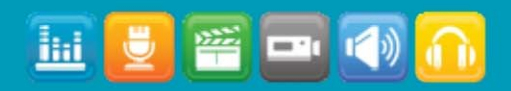

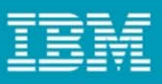

# Code modification using the DOM/AST API

- •**AST (Abstract Syntax Tree)**
- • **Ways to create a compilation unit**
	- **ASTParser**
	- $\bullet$  **ICompilationUnit#reconcile(...)**
		- start from scratch using the factory methods on **AST** (Abstract Syntax Tree).
- • **Creating AST from Source code – ASTParser.** createAST(IProgressMonitor)
	- **setSource(char[])**: to create the AST from source code
	- **setSource(IClassFile)**: to create the A ST from a classfile
	- setSource(ICompilationUnit): to create the AST from a compilation unit

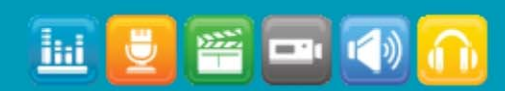

# Plug-in Development Wizard

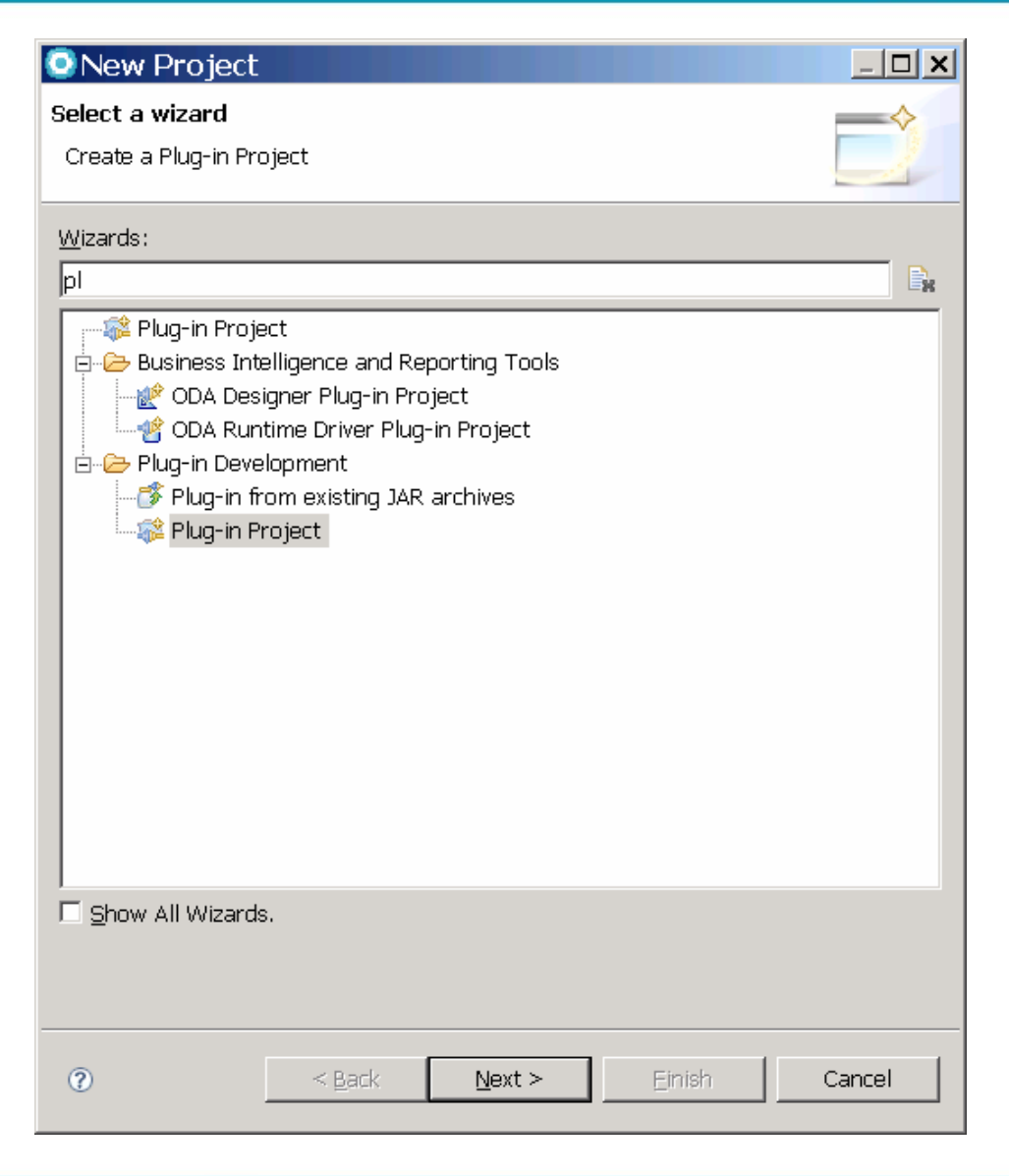

![](_page_8_Picture_3.jpeg)

**lial** 

![](_page_8_Picture_4.jpeg)

#### IBM Rational Software Conference 2009

![](_page_9_Picture_1.jpeg)

![](_page_9_Picture_8.jpeg)

![](_page_9_Picture_3.jpeg)

![](_page_10_Picture_1.jpeg)

#### **O** New Plug-in Project

#### Templates

⊺∢

 $\circledcirc$ 

Select one of the available templates to generate a fully-functioning plugin.

![](_page_10_Picture_5.jpeg)

# $\boxed{\square}$   $\boxed{\triangle}$  New plug-in project with a sample view

![](_page_10_Picture_7.jpeg)

Choose the way the new view will be added to the plug-in.

 $\leq$  Back

 $Next$ 

Einish

Cancel

![](_page_10_Picture_9.jpeg)

![](_page_10_Picture_75.jpeg)

Cancel

Einish

 $\circledcirc$ 

![](_page_10_Picture_11.jpeg)

 $\leq$  Back

 $Next >$ 

![](_page_11_Picture_1.jpeg)

![](_page_11_Picture_2.jpeg)

![](_page_11_Picture_3.jpeg)

![](_page_12_Figure_1.jpeg)

## Context help with contexts.xml

![](_page_12_Picture_13.jpeg)

![](_page_12_Picture_4.jpeg)

![](_page_13_Figure_1.jpeg)

 $\overline{\mathbf{x}}$ 

## Run Configuration for the plug-in

#### **O** Run Configurations

#### Create, manage, and run configurations

Create a configuration to launch an Eclipse application.

![](_page_13_Picture_22.jpeg)

![](_page_14_Figure_1.jpeg)

## Our view in action !

![](_page_14_Figure_3.jpeg)

![](_page_14_Picture_4.jpeg)

![](_page_15_Figure_1.jpeg)

## **Reporting Infrastructure**

#### •**RAD s upports 2 ways for building reports**

- BIRT
- Crystal Rep orts

#### •**Designing Reports with BIRT**

- Report Layout
	- Colors, fonts and positioning
- •DataSources
	- Can be JDBC /XML/Scripted Data Source/Web Service
- •DataSets
	- Corresponds to data records used in the details added dynamically to the report

#### •**Cac hing Build Reports**

• Either Data or the built report can be cached

![](_page_15_Picture_15.jpeg)

![](_page_16_Figure_1.jpeg)

## Data Source Types

![](_page_16_Picture_11.jpeg)

![](_page_16_Picture_4.jpeg)

![](_page_17_Figure_1.jpeg)

## Scripting Data Set -Steps

![](_page_17_Picture_11.jpeg)

![](_page_17_Picture_4.jpeg)

 $\underline{\text{ini}}$ 

醫

 $\blacksquare$   $\blacksquare$ 

![](_page_18_Figure_1.jpeg)

## Scripting Data Set -Steps

![](_page_18_Picture_19.jpeg)

![](_page_19_Figure_1.jpeg)

## Scripting Data Set -Steps

![](_page_19_Figure_3.jpeg)

![](_page_19_Picture_4.jpeg)

![](_page_20_Figure_1.jpeg)

### **XML Data Source - Schema & Source**

![](_page_20_Picture_12.jpeg)

![](_page_20_Picture_4.jpeg)

![](_page_21_Figure_1.jpeg)

## XML Data Set - Column Mapping

![](_page_21_Picture_13.jpeg)

![](_page_21_Picture_4.jpeg)

![](_page_22_Figure_1.jpeg)

## XML Data Set - Computed Columns

![](_page_22_Picture_10.jpeg)

![](_page_23_Figure_1.jpeg)

# Building a chart

![](_page_23_Picture_3.jpeg)

![](_page_23_Picture_4.jpeg)

![](_page_24_Figure_1.jpeg)

### Getting Chart Data from the Data Set

![](_page_24_Figure_3.jpeg)

![](_page_24_Picture_4.jpeg)

![](_page_25_Figure_1.jpeg)

## Preview Report

![](_page_25_Figure_3.jpeg)

![](_page_25_Picture_4.jpeg)

![](_page_26_Figure_1.jpeg)

# Crystal Reports

![](_page_26_Figure_3.jpeg)

![](_page_26_Picture_4.jpeg)

![](_page_27_Figure_1.jpeg)

# CR Reporting Models

#### •CR Embedded Reporting Model

- uses the Java Reporting Component (JRC) and Crystal Rep orts Viewers Java SDK
	- to enable users to view and export reports in a web browser
	- functionality required to create and customize a report viewer object, process the report, and then render the report in DHTML.
- The JRC (jars) keeps report processing completely internal to the Java application server to process Crystal Reports report (.rpt) files within the application itself, no external report servers

#### •CR Enterprise Reporting Model

- uses the Crystal Enterprise Java SDK to leverage an external Crystal Enterprise server
- additional functionality
	- runtime report creation
	- persisting runtime report modification back to the Crystal Reports report (.rpt) file
	- report management, security, and scheduli ng
	- • The Crystal Enterprise server also improves scalability and increases performance to support extensive user concurrency demands.

![](_page_27_Picture_15.jpeg)

![](_page_28_Figure_1.jpeg)

## **Developing Custom JSF Web Components**

#### •**RAD provides for**

- Importing Custom component Libraries
- Building Custom JSF Component Library
- Adding new custom JSF widgets in the library
- –Adding custom library widgets to the R AD palette
- –Sharing and usi ng custom widgets by drag and drop from the palette

```
<h:outputText value="Name:" / >
<h:inputText value="#{person.name}" />
```
**<my:inputLabel value="#{person.name}" label="Name:" />** 

![](_page_28_Picture_11.jpeg)

![](_page_29_Figure_1.jpeg)

### **New Faces Component Library wizard**

![](_page_29_Picture_12.jpeg)

![](_page_29_Picture_4.jpeg)

![](_page_30_Figure_1.jpeg)

#### **New custom component**

![](_page_30_Picture_3.jpeg)

![](_page_30_Picture_4.jpeg)

![](_page_31_Figure_1.jpeg)

#### **Creating component content**

![](_page_31_Figure_3.jpeg)

#### **Component source**

```
<jsfc:component extends="javax.faces.component.UIInput">
    <h:outputText styleClass="outputText" id="text1"
       value="#{component.label}"></h:outputText>
    <h:inputText styleClass="inputText" id="text2"
       value="#{component.value}"></h:inputText>
</jsfc:component>
```
![](_page_31_Picture_6.jpeg)

![](_page_32_Figure_1.jpeg)

![](_page_32_Picture_24.jpeg)

### **<jsfc:component> Component properties**

![](_page_32_Picture_25.jpeg)

![](_page_32_Picture_26.jpeg)

#### **Configured component**

![](_page_32_Picture_7.jpeg)

![](_page_33_Figure_1.jpeg)

![](_page_33_Picture_20.jpeg)

### **Library definition Added to RAD Palette**

![](_page_33_Picture_21.jpeg)

![](_page_33_Picture_6.jpeg)

![](_page_34_Figure_1.jpeg)

# **Building Visual Custom Tags**

#### •**Visualizing Custom Tags in the design view**

- Building custom plug-in to visualize my tag
- Extend CustomT agVisuali zer
- $-$  Provide the visualization information in doStart or doEnd Methods
- Building and importing new plug-in
- Add custom properties view for the custom tag

```
Sample plugin.xml extract <requires>
```

```
<samp><import plugin="org.apache.xerces"/> 
 <samp><import plugin="com.ibm.etools.webedit.core"/> 
</requires> 
<extension point="com.ibm.etools.webedit.core.visualCustomTag"> 
 <samp><vtaglib uri="/WEB-INF/lib/sample.jar"> 
   <samp><vtag name="date" 
     class="com.ibm.etools.webedit.vct.sample.DateTimeTagVisualizer" 
     description="Dynamically outputs current date and time"/> 
 <samp></vtaglib> 
</extension>
```
![](_page_34_Picture_11.jpeg)

![](_page_35_Figure_1.jpeg)

# Example Custom tag visualized

<!DOCTYPE HTML PUBLIC "-//W3C//D TD HTML 4.01 Tr ansitional//EN"> <HTML> <HEAD>

#### **< %@ taglib uri="/W EB-INF/lib/sample.jar" prefix="vct" %>**

<%@ page language="ja va" contentType="text/html; ch arset=ISO-8859-1" pageEncoding="ISO-8859-1" %> <TI TLE>index.jsp</TITLE> </HE AD> <BODY>

#### **The current date and time is: <vct:date/>**

</BODY></HTML>

}

![](_page_35_Picture_121.jpeg)

import com.ibm.etools.webedit.vct.\*;

```
publi
c class DateTimeT
agVisualizer extends CustomTagVisualizer { 
 public VisualizerReturnCode doEnd(Context
context) { 
           Date now = new Date(); 
           context.putVisual(now.toString()); 
           return VisualizerReturnCode.OK; 
 }
```
![](_page_35_Picture_11.jpeg)

![](_page_36_Figure_1.jpeg)

## Resources

- • **RAD** 
	- http://publib.boulder.ibm.com/infocenter/radhelp/v7r5/index.jsp
- • **JDT**
	- http://help.eclipse.org/ganymede/index.jsp?topic=/org.eclipse.jdt.doc.isv/guide/jdt\_int\_model.htm
	- http://publib.boulder.ibm.com/infocenter/rtnlhelp/v6r0m0/index.jsp?topic=/org.eclipse.jdt.doc.isv/reference/api/org/eclipse/jdt/core/dom/AST.h tml
	- –http://www.jdg2e.com/ch27.jdt/doc/index.html
	- –http://help.eclipse.org/ganymede/index.jsp?topic=/org.eclipse.jdt.doc.isv/guide/jdt\_int\_model.htm

#### •**BIRT**

- http://www.eclipse.org/birt/phoenix/
- –http://wiki.eclipse.org/Integration\_Examples\_%28BIRT%29
- –http://www.vogella.de/articles/EclipseBIRT/article.html
- –http://download.eclipse.org/birt/downloads/examples/scripting/scripteddatasource/scripteddatasource.html
- https://www6.software.ibm.com/developerworks/education/dw-r-umlbirtreport/index.html (UML Model reports in RSA)

#### •**Crystal Reports**

- http://publib.boulder.ibm.com/infocenter/radhelp/v6r0m1/index.jsp?topic=/com.businessobjects.integration.eclipse.doc.devtools/developer/Ar chitectureOverview2.html
- • **Plug-in development**
	- http://help.eclipse.org/ganymede/index.jsp?topic=/org.eclipse.platform.doc.isv/guide/firstplugin.htm
- • **Web Tools Customization**
	- http://www.ibm.com/developerworks/websphere/library/techarticles/0304\_hosokawa/hosokawa.html
	- –http://www.ibm.com/developerworks/rational/library/09/0106\_kats/

![](_page_36_Picture_23.jpeg)

![](_page_37_Figure_1.jpeg)

# **A Case Study @ CTS**

- • **Extracting Quality metrics from Source code**
	- Using available CTS project metric tools
- • **Packaging the custom plug-ins and Integrating to existing QA systems**
	- Modes of running the customized plug-ins
- •**Usage tracking**
- •**Productivity tracking**

![](_page_37_Picture_9.jpeg)

![](_page_38_Picture_1.jpeg)

## Extending RAD @ CTS...

![](_page_38_Picture_3.jpeg)

![](_page_39_Picture_1.jpeg)

**Global Technology** 

#### GTO structure

![](_page_39_Figure_3.jpeg)

Innovative and differentiating solutions deploying emerging technologies

**Cognizant** Office<br>Passion for making a difference

Solutions focused towards reuse, user productivity and software management

Practice & methodology with focus on building agile, scalable and high performance enterprise architecture

In-depth & end to end coverage of the core technologies with focus on the development, productivity & quality

![](_page_39_Picture_8.jpeg)

![](_page_39_Picture_9.jpeg)

![](_page_40_Figure_1.jpeg)

#### RAD Extension – JCAP Plug-in

![](_page_40_Picture_3.jpeg)

![](_page_40_Figure_4.jpeg)

![](_page_40_Picture_5.jpeg)

### JCAP – Java Code Assessment Platform

![](_page_41_Picture_2.jpeg)

![](_page_41_Figure_3.jpeg)

![](_page_41_Picture_4.jpeg)

![](_page_42_Figure_1.jpeg)

#### JCAP – Features

![](_page_42_Picture_3.jpeg)

- •• Java Code Assessment Platform (henceforth called as  $\mathsf{JCAP})$  – implemented as a RAD Extension RAD extensions provided as eclipse plug-ins; extensions to the Menu, Toolbar, Project Explorer and View extensions provided as eclipse plug-ins; extensions to the Menu, Toolbar, Project Explorer and View •
- •• Data Acquisition Data Acquisition
	- » Source Analysis & Metrics Capture » Source Analysis & Metrics Capture
	- »»Violations against Coding standard rules Violations against Coding standard rules
	- »»Size metrics [Lines of Code and Documentation Lines of Code] Size metrics [Lines of Code and Documentation Lines of Code]
	- »»Cyclomatic Complexity Cyclomatic Complexity
	- »»Code duplication Code duplication
	- »»Class coupling Class coupling
- •• Data Integration and Reporting Data Integration and Reporting
	- »»IDE level dashboards IDE level dashboards
	- »»Web dashboards integrated with the Organization Governance dashboards Web dashboards integrated with the Organization Governance dashboards

![](_page_42_Picture_15.jpeg)

![](_page_43_Figure_1.jpeg)

![](_page_43_Picture_2.jpeg)

#### JCAP Plug-in

<u>liai</u>

![](_page_43_Figure_4.jpeg)

![](_page_44_Figure_1.jpeg)

### JCAP – Functional view

![](_page_44_Figure_3.jpeg)

![](_page_44_Picture_4.jpeg)

![](_page_45_Figure_1.jpeg)

### **JCAP** - Architectural View

![](_page_45_Picture_3.jpeg)

![](_page_45_Figure_4.jpeg)

![](_page_45_Picture_5.jpeg)

### Data Reporting - Project Quality Dashboard

![](_page_46_Picture_2.jpeg)

**Cognizant**<br>Passion for building stronger businesses

![](_page_46_Figure_4.jpeg)

![](_page_47_Picture_1.jpeg)

![](_page_47_Picture_2.jpeg)

![](_page_47_Picture_3.jpeg)

![](_page_48_Figure_1.jpeg)

![](_page_48_Picture_2.jpeg)

![](_page_48_Picture_3.jpeg)

![](_page_49_Picture_1.jpeg)

![](_page_49_Picture_2.jpeg)

© Copyright IBM Corporation 2009. All rights reserved. The information contained in these materials is provided for informational purposes only, and is provided AS IS without warranty of any kind, express or implied. IBM s

![](_page_49_Picture_4.jpeg)